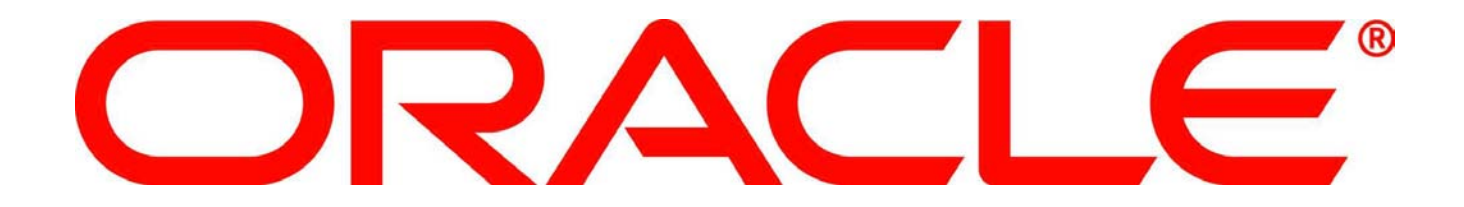

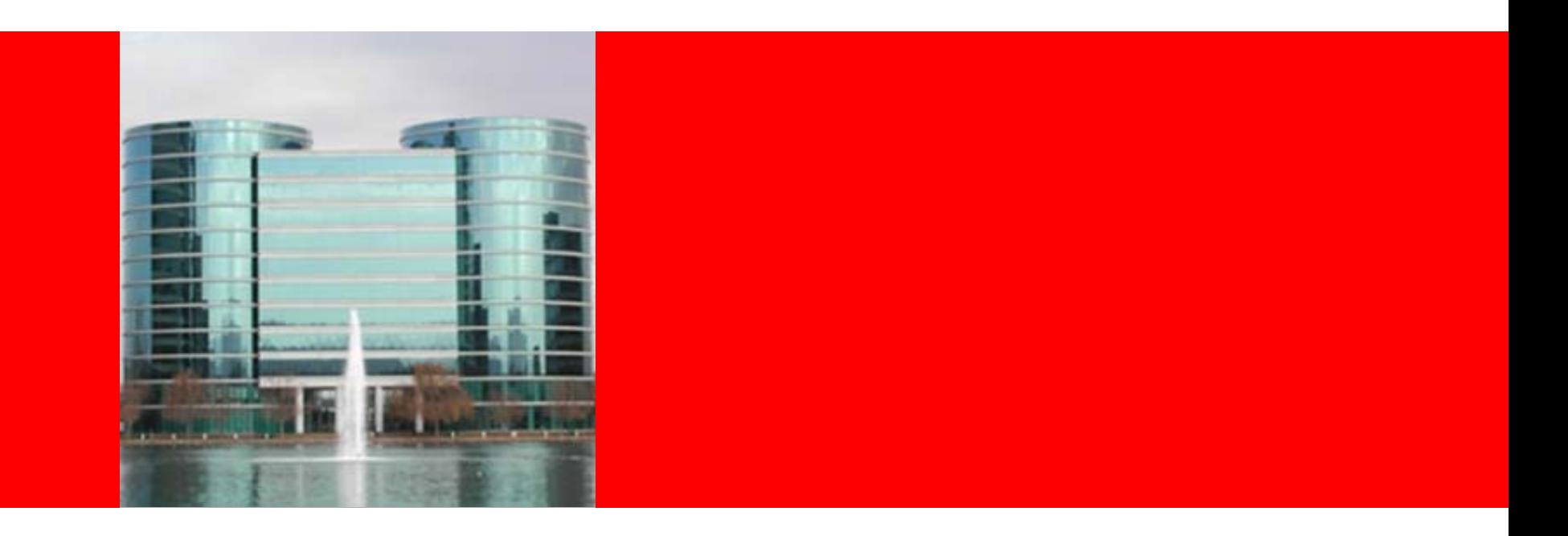

# ORACLE®

#### **Migration to Linux on IBM System z for Pros**

Thomas Niewel Principal Sales Consultant Oracle Deutschland GmbH

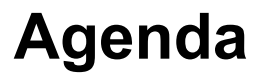

- Linux on System z configuration variations
- Load profile determination of the source environment
- Characterset differences
- Schema and data migration
- Impact on applications
- Best practices

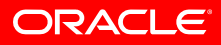

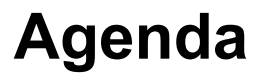

- Linux on System z configuration variations
- Load profile determination of the source environment
- Characterset differences
- Schema and data migration
- Impact on applications
- Best practices

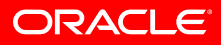

# **System z configuration examples**

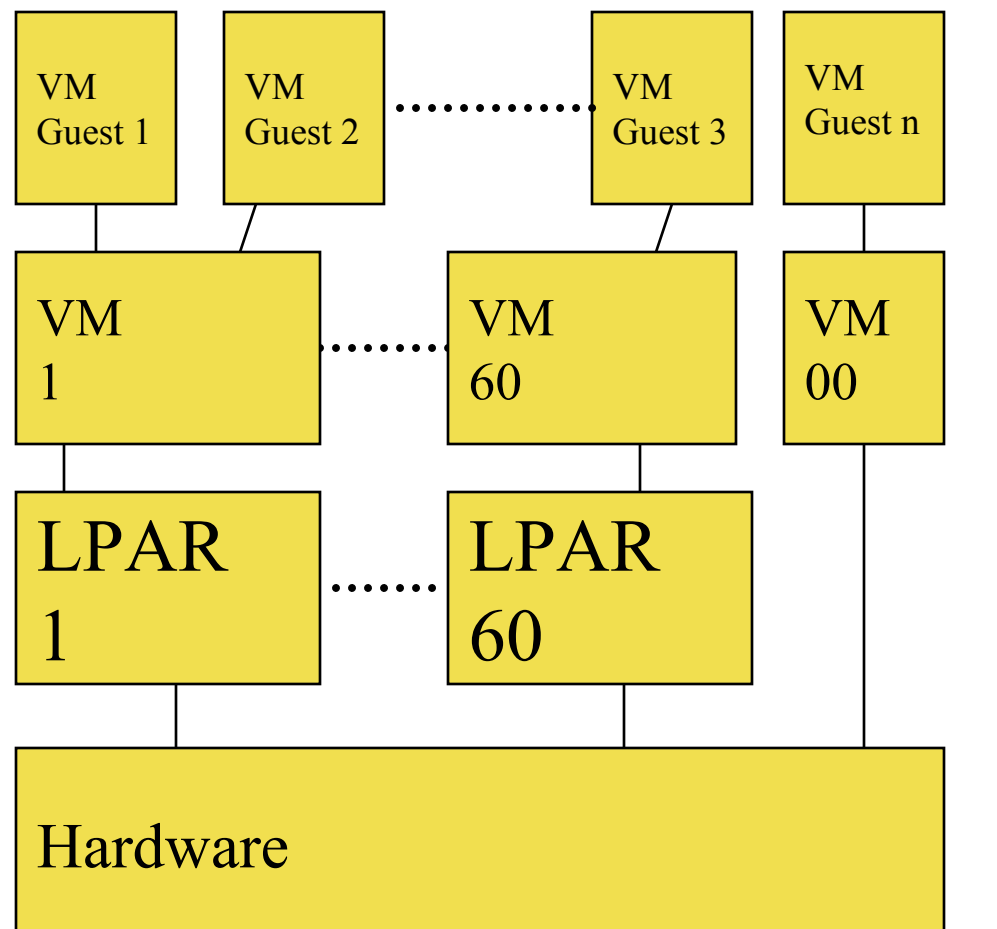

- $\bullet$  Virtual machines
	- –VM-Guests
	- –Linux for z
	- –1 .. n
- $\bullet$ z/VM Operating System
- $\bullet$  Logical partitions
	- –1 .-. 60 LPAR's
- $\bullet$ Basic Mode

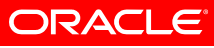

# **Hipersockets – Example in a z/OS client environment**

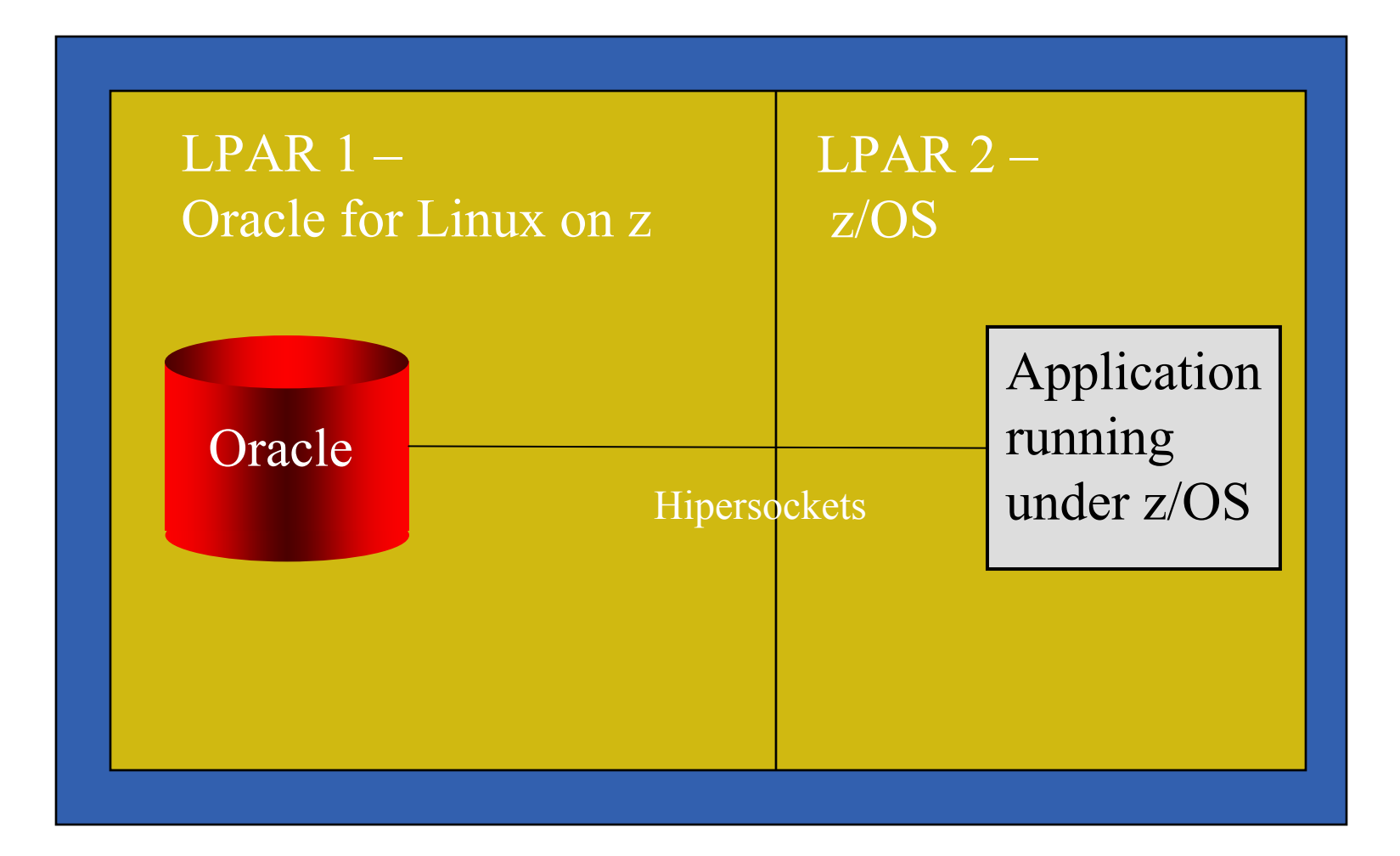

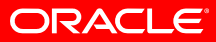

#### **Conclusion**

- Linux for z with an Oracle database can be configured in several variations
- An exact sizing of the target environment has to be performed
- The resource usage of the source environment has to be determined

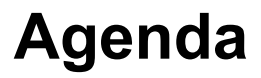

- Linux on System z configuration variations
- Load profile determination of the source environment
- Characterset differences
- Schema and data migration
- Impact on applications
- Best practices

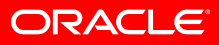

#### **Determine the resource usage of the source environment**

- Oracle
	- $-$  Oracle Enterprise Manager Grid Control
	- AWR/statspack reports
- Unix
	- sar
	- iostat
- z/OS
	- RMF
	- SDSF

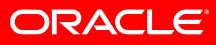

# **Example: I/O determined by AWR report**

#### Load profile

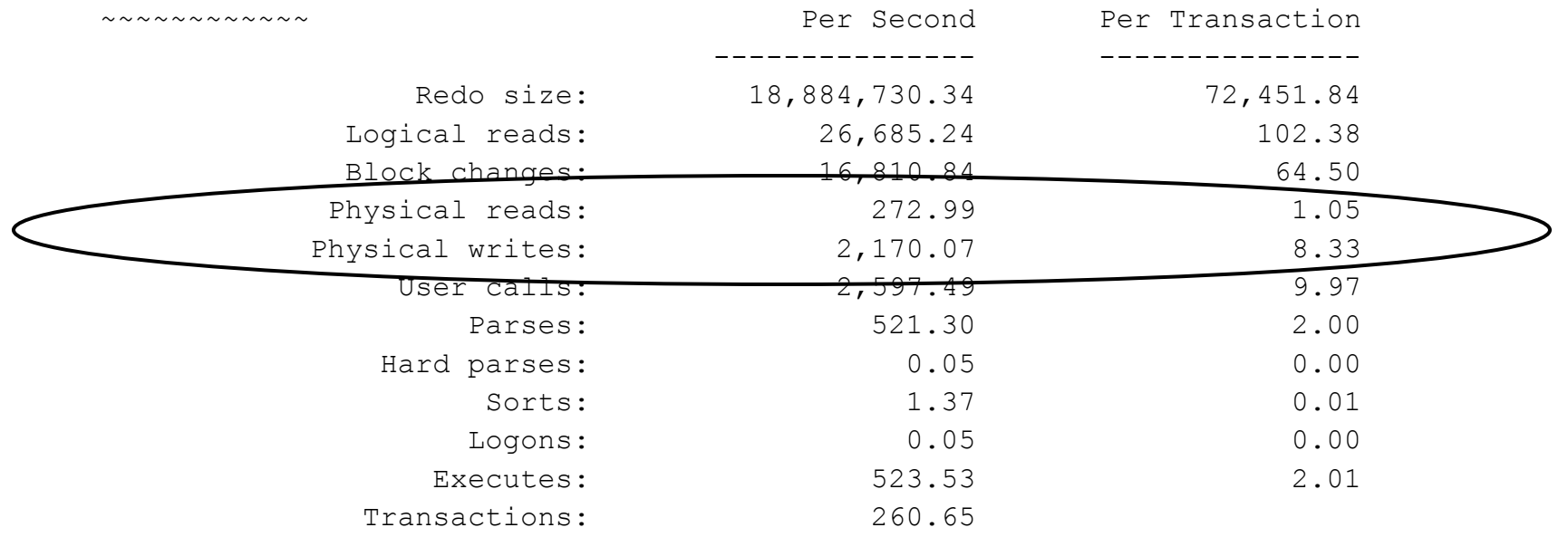

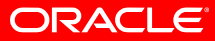

### **Example: Avg CPU usage determined by AWR report**

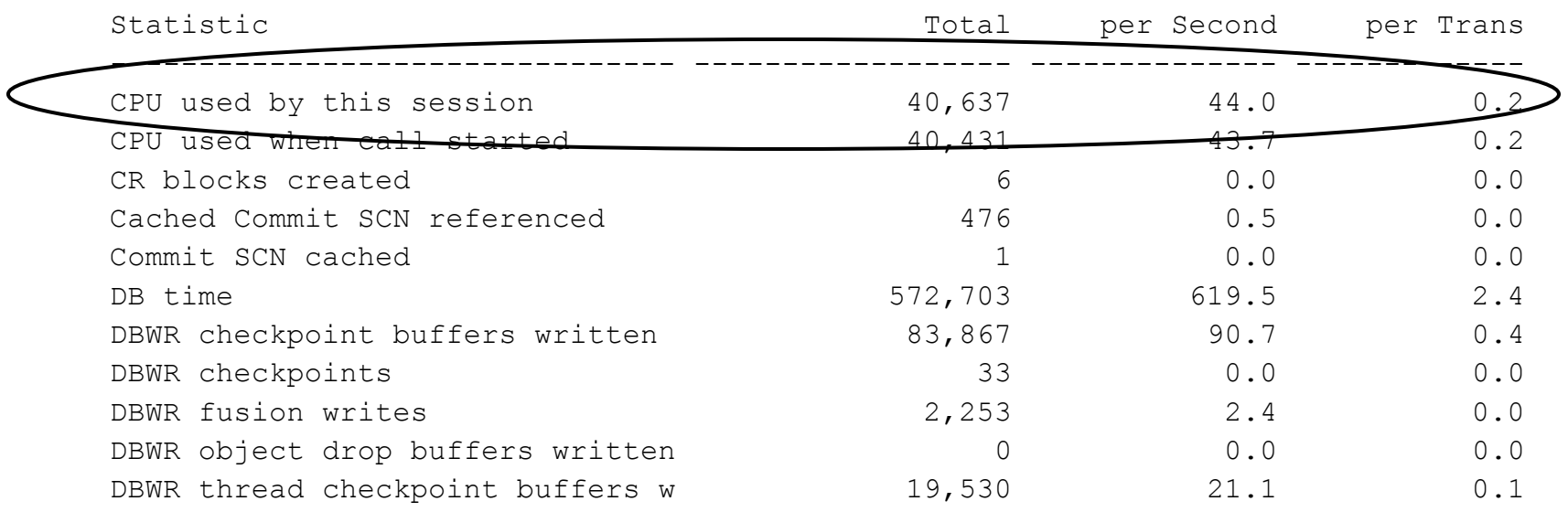

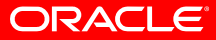

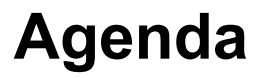

- Linux on System z configuration variations
- Load profile determination of the source environment
- Characterset differences
- Schema and data migration
- Impact on applications
- Best practices

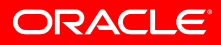

#### **Charactersets**

- Unicode solves codepage mapping issues(see Metalink Note: 333489.1)
- Be careful if ASCII charactersets are used
- Example
	- Source database with an EBCDIC characterset WE8EBCDIC1047
	- –Target database with an ASCII characterset WE8ISO8859P1

#### **Characterset WE8EBCDIC1047**

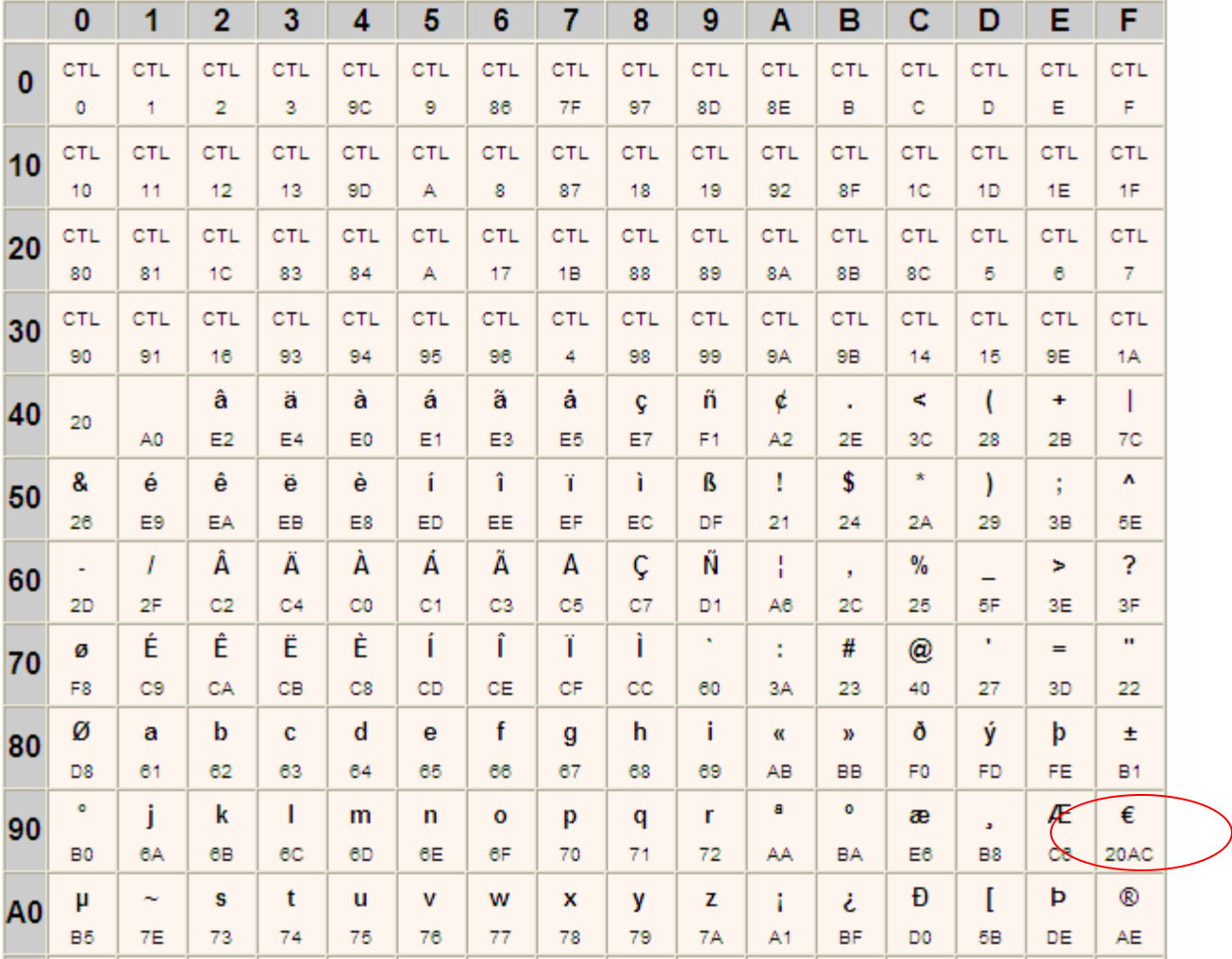

ORACLE<sup>®</sup>

#### **Characterset WE8ISO8859P1**

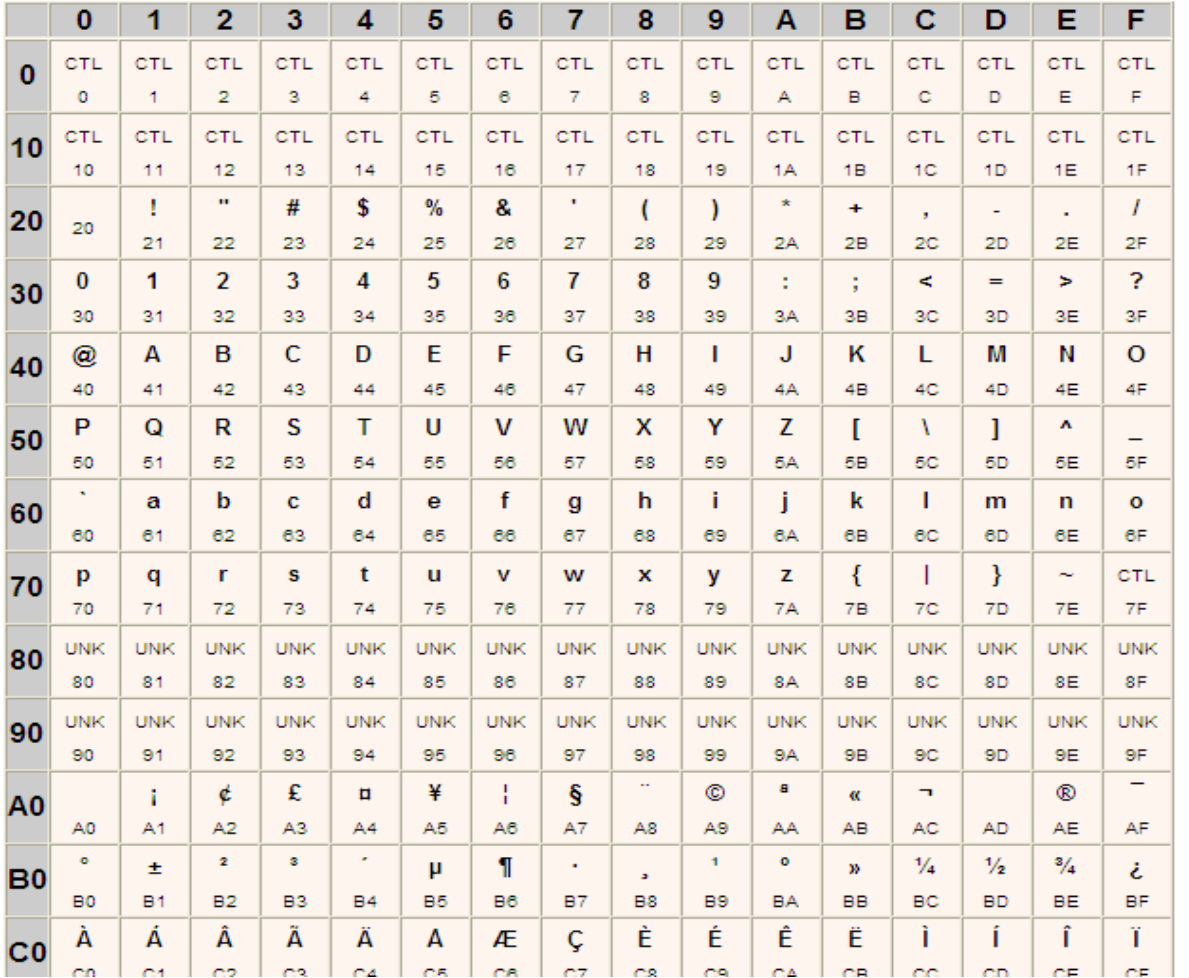

?

ORACLE<sup>®</sup>

#### **Characterset WE8ISO8859P15**

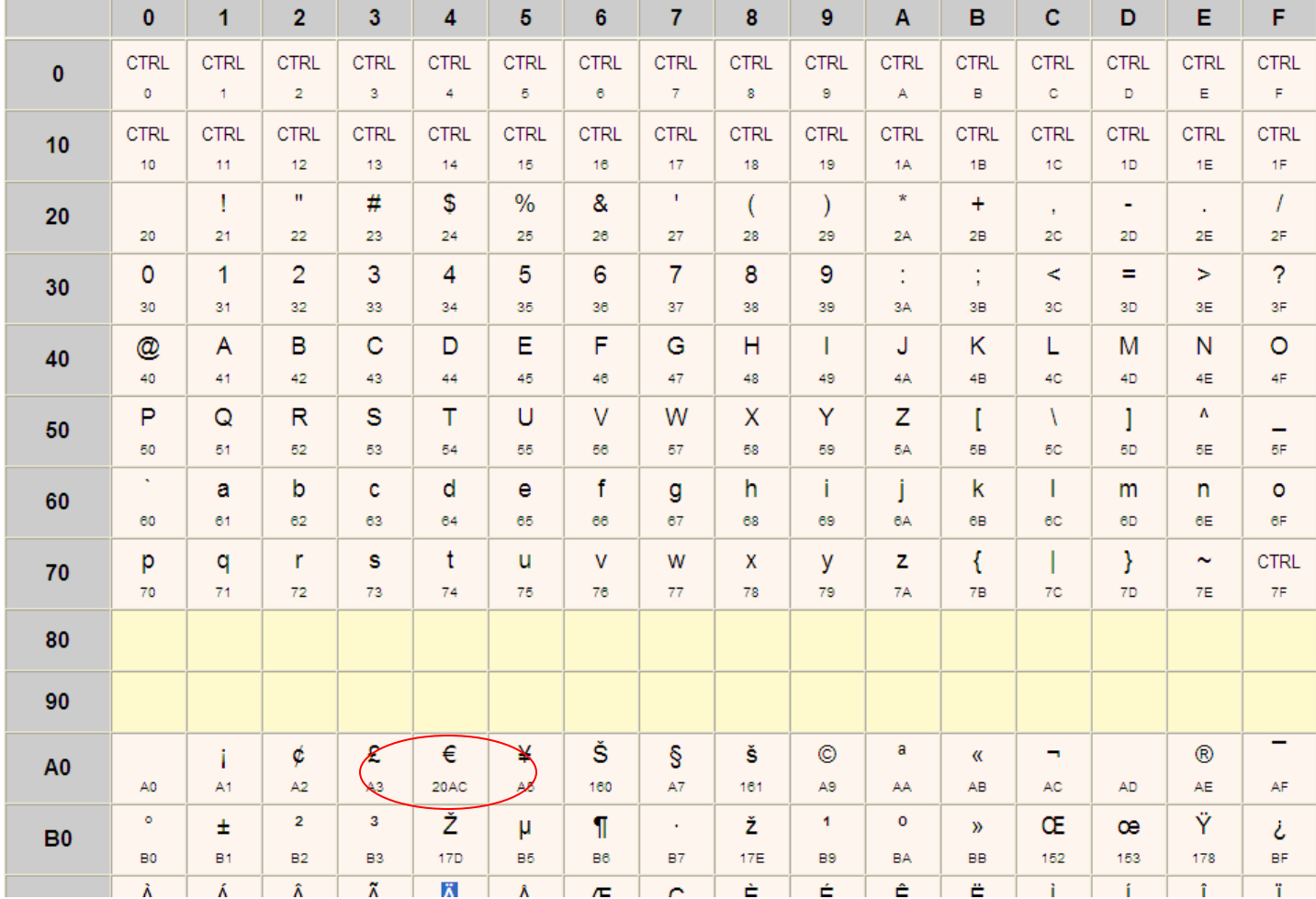

#### **Charactersets**

- In the previous example the characterset WE8ISO8859P15 is the correct choice
- Characterset on the Oracle for Linux on z platform =

Characterset of the source database ?

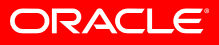

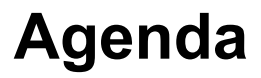

- Linux on System z configuration variations
- Load profile determination of the source environment
- Characterset differences
- Schema and data migration
- Impact on applications
- Best practices

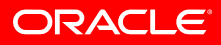

- Source database on z/OS
	- $-$  Datapump utility and export utility are available to move data  $\,$ with its definitions, but datapump uses USS
	- $-$  Recommendatation: Use the export utility on z/OS  $\,$

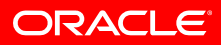

- Restrictions of export/import
	- Java classes, resources and procedures that are created using EJB's are not processed
	- CONSTRAINTS with RELY attribute are not processed
	- $-$  Table compression is not performed during import
	- $-$  BFILES have to be copied to the target system manually
	- BINARY\_FLOAT and BINARY\_DOUBLE are not supported

#### **Export / Import Modes**

#### • FULL

- TABLESPACE
- USER (Schema)

#### • TABLE

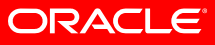

### • Datapump Utility

**Data Pump Export is a utility for unloading data and metadata into a set of operating system files called a dump file set.** The dump file set can be imported only by the Data Pump Import utility. The dump file set can be imported on the same system or it can be moved to another system and

**Data Pump Import is a utility for loading an export dump file set into a target system**. The dump file set is made up of one or more disk files that contain table data, database object metadata, and control information. The files are written in a proprietary, binary format. During an import operation, the Data Pump Import utility uses these files to locate each database object in the dump file set

Source: Oracle® Database Utilities

- Datapump Utility advantages
	- $\mathcal{L}_{\mathcal{A}}$  $-$  Datapump operations are executed in the Oracle database  $\,$ server.
	- Datapump export and import use parallel execution rather than a single stream of execution, for improved performance.
	- –Export and import jobs can stopped and re-started

- Datapump Utility advantages
	- $-$  Detach and re-attach to long running Jobs  $\,$
	- If a table has compression enabled, Data Pump Import attempts to compress the data being loaded.

– Space estimation

# **Datapump Export / Import Modes**

- FULL
- SCHEMA
- TABLE
- TABLESPACE
- Transportable Tablespace

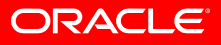

- Transportable Tablespaces
	- The source and the Linux for z database must use the same character set
	- $-$  A tablespace with the same name may not exist on the Oracle  $\,$ for Linux on system z target database
	- $-$  Objects which are external to tablespaces (e.g. PL/SQL  $\,$ procedures) have to be migrated separately
	- $-$  System, undo, sysaux and temp tablespaces cannot be transported

- Transportable Tablespaces
	- Have to be self contained

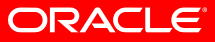

#### • Determine endianness of the source and target platform

 $SQL>$  select  $*$  from v\$transportable platform order by platform id; PLATFORM\_ID\_PLATFORM\_NAME ENDIAN\_FORMAT ----------- ------------------------------ --------------1 Solaris[tm] OE (32-bit) Big 2 Solaris[tm] OE (64-bit) Big 3 HP-UX (64-bit) Big 4 HP-UX IA (64-bit) Big 5 HP Tru64 UNIX Little 6 AIX-Based Systems (64-bit) Big 7 Microsoft Windows IA (32-bit) Little 8 Microsoft Windows IA (64-bit) Little 9 IBM zSeries Based Linux Big

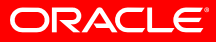

- Transportable Tablespaces example
	- Source System: Oracle on Linux x86
		- Little endian platform
	- $-$  Target System Oracle on Linux for z
		- Big endian platform
	- ASM is not used

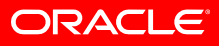

- Transportable Tablespaces example
	- $-$  Build directories and grant authorities on the source and the  $\,$ target system. Those directories are used to hold:
		- Tablespace metadata
		- Export logfile

create directory tniewel dmp as '/home/oracle/tniewel/tts/'; create directory tts dump log as '/home/oracle/tniewel/tts/';

- Transportable Tablespaces example (Source)
	- $-$  Set all tablespaces which have to be transported to Read Only(RO)
	- The tablespaces have to be self contained

ALTER TABLESPACE tniewel1 READ ONLY; ALTER TABLESPACE tniewel2 READ ONLY; exec DBMS TTS.TRANSPORT SET CHECK('tniewel1,tniewel2',TRUE); SELECT \* FROM TRANSPORT SET\_VIOLATIONS;

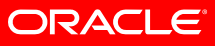

- Transportable Tablespaces example (Source)
	- $-$  Export the metadata into the defined directory

```
expdp system/oracle directory=tniewel_dmp dumpfile=tn1.dmp 
logfile=tts_dump_log:tts.log 
transport tablespaces=tniewel1, tniewel2
transport full check=y
```
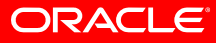

#### • Transportable Tablespaces – example (Source)

#### – Convert the endianness with RMAN

RMAN> convert tablespace tniewel1 to platform 'IBM zSeries based Linux' format '/home/oracle/tniewel/tts/tniewel\_1.dbf'; RMAN> convert tablespace tniewel2 to platform 'IBM zSeries Based Linux' format '/home/oracle/tniewel/tts/tniewel\_2.dbf;

Starting backup at 22-FEB-10 using channel ORA\_DISK\_1 channel ORA DISK 1: starting datafile conversion Input datafile fno=00007 name=/space/oradata/ora10gR2/ora10gR2/tniewel\_2.dbf converted datafile=/home/oracle/tniewel/tts/tniewel\_2.dbf channel ORA\_DISK\_1: datafile conversion complete, elapsed time: 00:00:01 Finished backup at 22-FEB-10

- Transportable Tablespaces example (Target)
	- Alternative: Convert the endianness with RMAN on the Linux for system z platform

```
RMAN>convert datafile '/home/oracle/tniewel/tniewel_1.dbf' FROM
PLATFORM 'Linux IA (32-bit)'
```

```
Starting backup at 22-FEB-10
using channel ORA_DISK_1
channel ORA_DISK_1: starting datafile conversion
Input filename=/home/oracle/tniewel/tniewel_1.dbf
converted datafile=/oracle/oracledb/dbs/data_D-ORA10GR2_I-3971714815_TS-TNIEWEL1_FNO-
6_01l6krdp
channel ORA_DISK_1: datafile conversion complete, elapsed time: 00:00:01
Finished backup at 22-FEB-10
```
- Transportable Tablespaces example (Target)
	- $-$  Copy the dump file and the datafiles to the Linux for z target machine
	- If ASM is used, DBMS\_FILE\_TRANSFER has to be used

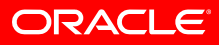

- Transportable Tablespaces example (Target)
	- Tailor the datapump import parameter file

```
directory=tniewel_dmp
       dumpfile=tn1.dmp
       logfile=tts1_imp.log
       keep_master=y
TRANSPORT_DATAFILES='/home/oracle/tniewel/tniewel_1.dbf',
'/home/oracle/tniewel/tniewel_2.dbf'
```
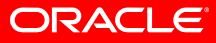

#### • Transportable Tablespaces – example (Target)

– Import Metadata

#### impdp system/manager parfile=imp.par

Import: Release 10.2.0.4.0 - 64bit Production on Monday, 22 February, 2010 4:24:59 Copyright (c) 2003, 2007, Oracle. All rights reserved.

Connected to: Oracle Database 10g Enterprise Edition Release 10.2.0.4.0 - 64bit Production

With the Partitioning, OLAP, Data Mining and Real Application Testing options Master table "SYSTEM". "SYS\_IMPORT\_TRANSPORTABLE\_01" successfully loaded/unloaded Starting "SYSTEM"."SYS IMPORT TRANSPORTABLE 01": system/\*\*\*\*\*\*\*\* parfile=imp.par Processing object type TRANSPORTABLE\_EXPORT/PLUGTS\_BLK Processing object type TRANSPORTABLE\_EXPORT/TABLE Processing object type TRANSPORTABLE\_EXPORT/POST\_INSTANCE/PLUGTS\_BLK Job "SYSTEM"."SYS\_IMPORT\_TRANSPORTABLE\_01" successfully completed at 04:25:09

• Transportable Tablespaces – example (Target) – Set tablespaces Read Write

ALTER TABLESPACE tniewel1 READ write; ALTER TABLESPACE tniewel2 READ write;

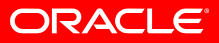

- Transportable Database
	- Automates the movement of a complete database to another platform
	- The source and destination platform must have the same endianness

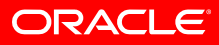

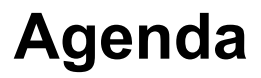

- Linux on System z configuration variations
- Load profile determination of the source environment
- Characterset differences
- Schema and data migration
- Impact on applications
- Best practices

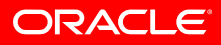

#### **Impact on applications**

- $\bullet$  If the architecture changes from local client access to remote client access
	- $\bullet$  Use bulk operations to minimize the network latency
	- • Precompiler Options
		- HOLD\_CURSOR=YES
		- RELEASE\_CURSOR=NO
		- PREFETCH=nnn

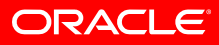

#### **Impact on applications**

- • Network latency
	- • $XM: < 50ns$
	- LAN: < 1ms
	- •WAN: < 10ms - 500ms
- • Program design
	- • A large number of atomic operations results in a large number of network roundtrips. Working with result sets improves performance

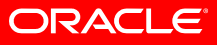

# **Impact on applications –Migrating Oracle for z/OS to z/Linux**

- $\bullet$ z/OS is an EBCDIC Plattform
- $\bullet$ z/Linux is an ASCII Plattforms
- $\bullet$  Applications may show a different behavior
	- $\bullet$  Sort Order
		- • Sort sequence of Order By and Group By clauses may be different
	- •Ranges in where condition

#### **Sort Order**

- • Example
	- $\bullet$ Create table tn1(f1 char(1));
	- select f1 from tn1 order by 1;
- z/OS
	- $\bullet$  \$, #, A, B,C,D,E,F,G,H,0,1,2,3,4,5,6,7
- • ASCII
	- •#,\$,0,1,2,3,4,5,6,7 A, B,C,D,E,F,G,H
- • Unicode
	- $\cdot$  #, \$, 0, 1, 2, 3, 4, 5, 6, 7 A, B, C, D, E, F, G, H

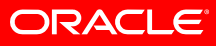

#### **Between Predicate**

- Create table tn1(f1 char(1)); select \* from tn1 where f1 between '\$' and '5' order by 1;
- z/OS
	- $\bullet$  \$, #, A, B,C,D,E,F,G,H,0,1,2,3,4,5
- ASCII
	- $\cdot$  \$,0,1,2,3,4,5
- Unicode
	- $\cdot$  \$,0,1,2,3,4,5

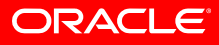

- $\bullet$  Change of the SQL Query
	- $\bullet$ select \* from tn1 order by nlssort(F1, 'nls\_sort=ebcdic');
- $\bullet$ Change of the NLS settings

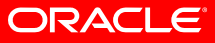

- $\bullet$  NLS parameter settings
	- $\bullet$  NLS\_SORT
		- •alter session set nls sort=ebcdic;
	- NLS\_COMP
		- $\bullet$ alter session set nls\_comp=linguistic

#### •NLS\_SORT

**NLS\_SORT specifies the type of sort for character data**. It overrides the default value that is derived from NLS\_LANGUAGE Note: When the NLS\_SORT parameter is set to BINARY, the optimizer can, in some cases, satisfy the ORDER BY clause without doing a sort by choosing an index scan. When NLS\_SORT is set to a linguistic sort, a sort is needed to satisfy the ORDER BY clause if there is no linguistic index for the linguistic sort specified by NLS SORT. If a linguistic index exists for the linguistic sort specified by NLS SORT, then the optimizer can, in some cases, satisfy the ORDER BY clause without doing a sort by choosing an index scan.

Source: Oracle® Database Globalization Support Guide

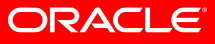

#### $\bullet$ NLS\_COMP

**The value of NLS\_COMP affects the comparison behavior of SQL operations**. You can use NLS\_COMP to avoid the cumbersome process of using the NLSSORT function in SQL statements when you want to perform a linguistic comparison instead of a binary comparison. When NLS\_COMP is set to LINGUISTIC, SQL operations perform a linguistic comparison based on the value of NLS\_SORT. A setting of ANSI is for backward compatibility; in general, you should set NLS\_COMP to LINGUISTIC when you want to perform a linguistic comparison.

Source: Oracle® Database Globalization Support Guide

•Linguistic indexes

> **Linguistic sorting is language-specific and requires more data processing than binary sorting**. Using a binary sort for ASCII is accurate and fast because the binary codes for ASCII characters reflect their linguistic order. When data in multiple languages is stored in the database, you may want applications to sort the data returned from a SELECT...ORDER BY statement according to different sort sequences depending on the language. You can accomplish this without sacrificing performance by using linguistic indexes.

Source: Oracle® Database Globalization Support Guide

 $\bullet$ Access Path with standard NLS settings and Index on column F1

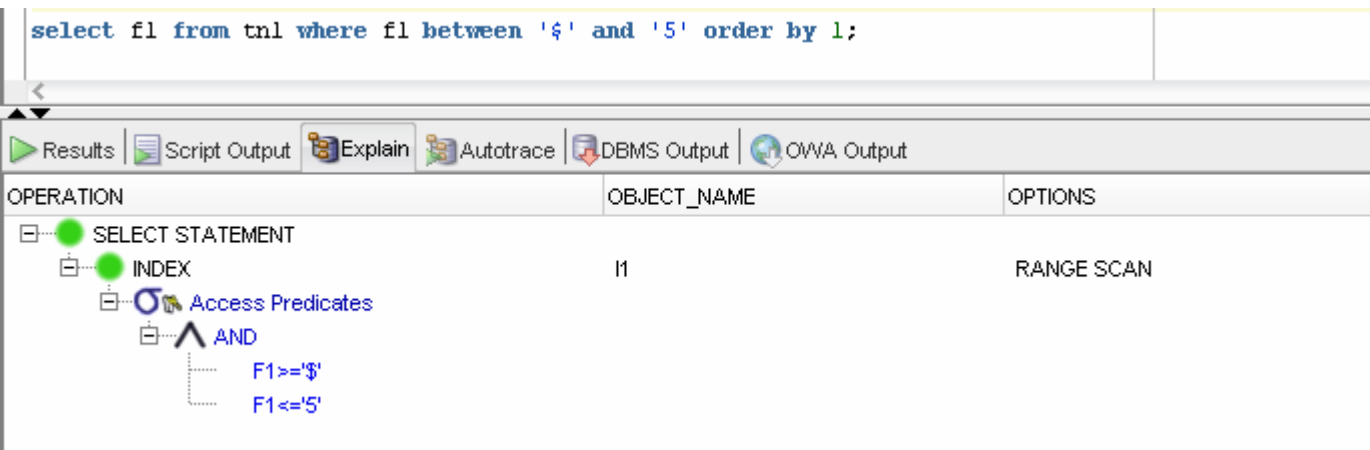

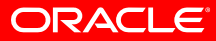

 $\bullet$  Access Path with NLS\_COMP=LINGUISTIC and NLS\_SORT=EBCDIC

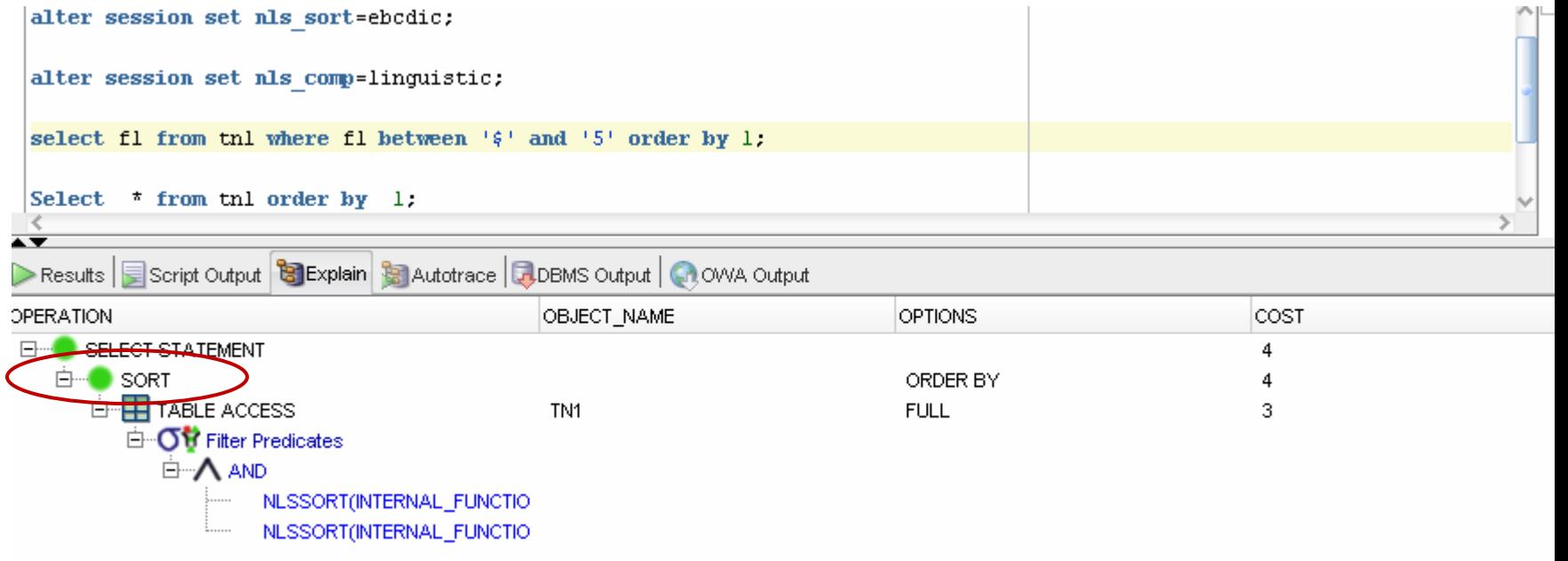

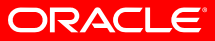

• Access Path with NLS\_COMP=LINGUISTIC and NLS\_SORT=EBCDIC and Linguistic Index

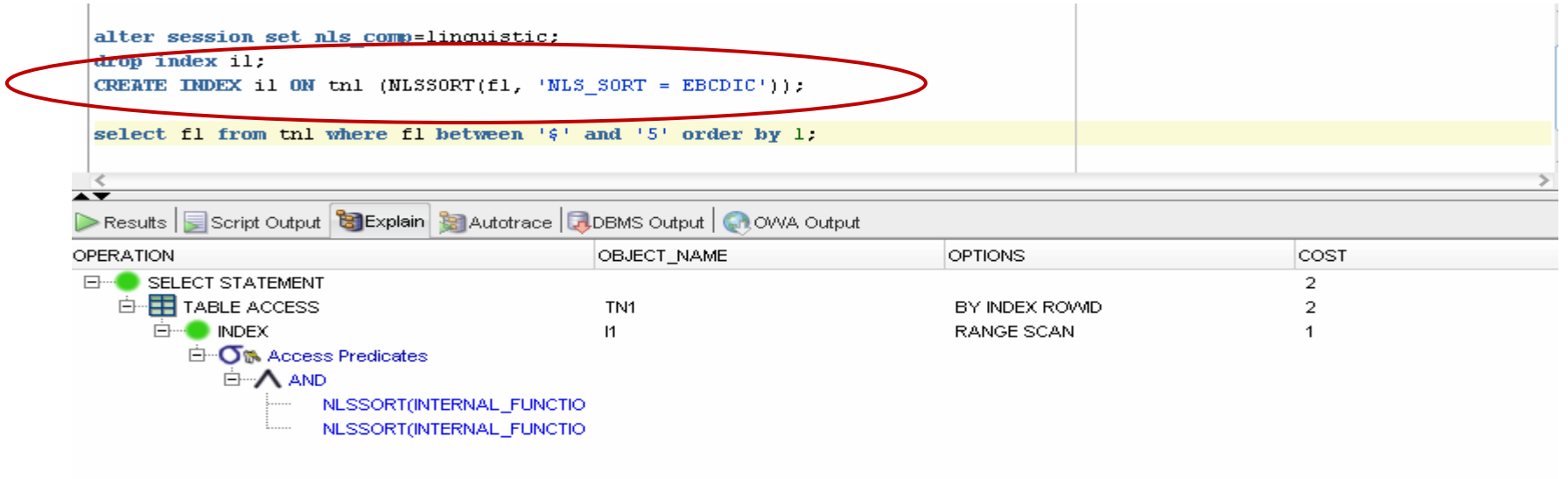

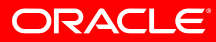

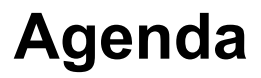

- Linux on System z configuration variations
- Load profile determination of the source environment
- Characterset differences
- Schema and data migration
- Impact on applications
- Best practices

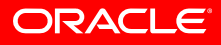

- Simulate the production workload
- Check performance characteristics of the source and target environment with AWR reports (e.g. awrddrpt.sql)
- Use AWR reports to drill down to queries with changed performance characteristics
- SQL Tuning Advisor(DBMS\_SQLTUNE) allows to capture queries on the source environment and to transport and evaluate the queries on Oracle for Linux on z environment

### • SQL Tuning Sets

- $-$  Can be generated out of AWR reports
- $-$  Can be generated out of the cursor cache

```
BEGIN DBMS SQLTUNE.create sqlset
          (sqlset name => 'test6 sql tuning set',
          description => 'IOUG Tuning Set');
END;
```
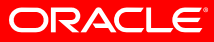

```
BEGIN OPEN l_cursor FOR 
  SELECT VALUE(p) FROM TABLE (DBMS SQLTUNE.select workload repository (
  10594, - begin snap
  10595, -- end snap
  'executions >= 1000',
  NULL, -- object_filter
  NULL, -- ranking measure1
  NULL, -- ranking measure2
  NULL, -- ranking measure3
  NULL, -- result percentage
  1000) -- result_limit
) p; 
  DBMS SQLTUNE.load sqlset (sqlset name => 'test6 sql tuning set',
  populate cursor => l_{curs}END;
```
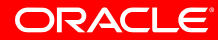

# • The DBMS\_SQLTUNE.CREATE\_STGTAB\_SQLSET procedure creates a staging table

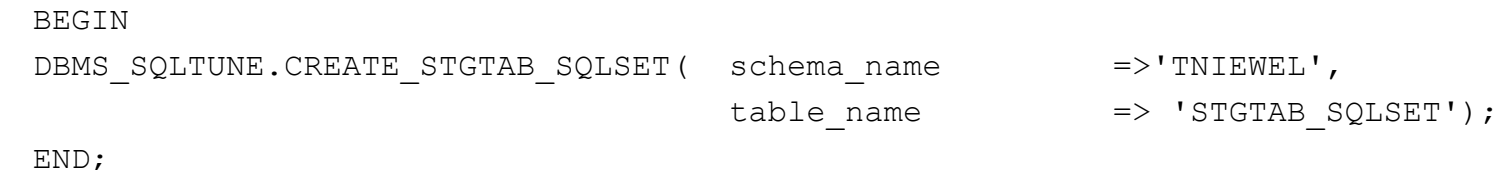

• The DBMS\_SQLTUNE.PACK\_STGTAB\_SQLSET moves the captured queries to the staging table

```
BEGINDBMS SQLTUNE.PACK STGTAB SQLSET(sqlset name => 'test6 sql tuning set' ,
                              staging schema owner => 'TNIEWEL',
                              staging table name => 'STGTAB SQLSET');
```
END;

• Use datapump or database links o transfer the staging table to the Oracle for Linux on z system

expdp tniewel/tniewel directory=tniewel\_dmp dumpfile=stgtab.dmp logfile=tn1.log tables=stgtab\_sqlset

impdp tniewel/tniewel dumpfile=stgtab.dmp directory=tniewel\_dmp

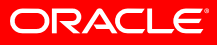

• The DBMS\_SQLTUNE.UNPACK\_STGTAB\_SQLSET procedure reads the data from the staging table

**BEGIN** 

DBMS\_SQLTUNE.UNPACK\_STGTAB\_SQLSET(sqlset\_name  $\Rightarrow$  '%.

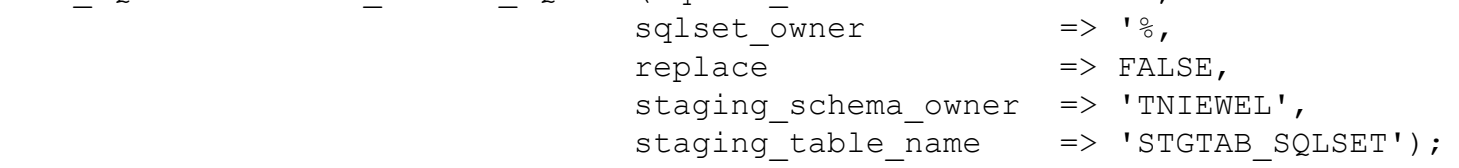

END;

• The SQL Statements in the SQL tuning set can be analyzed with Oracle Enterprise Manager or the DBMS SQLTUNE package

#### **Summary**

- The migration to an Oracle for Linux on z database is similar to the migration to other Oracle platforms
	- The Linux on z environment has to be selected
	- $-$  A proper sizing of the target environment has to be carried out
	- $-$  The characterset of the target environment has to be selected
	- $-$  Data and data definitions have to be transported to the target environment
	- $-$  Performance of the source and the  $\,$  target environment has to  $\,$ be compared

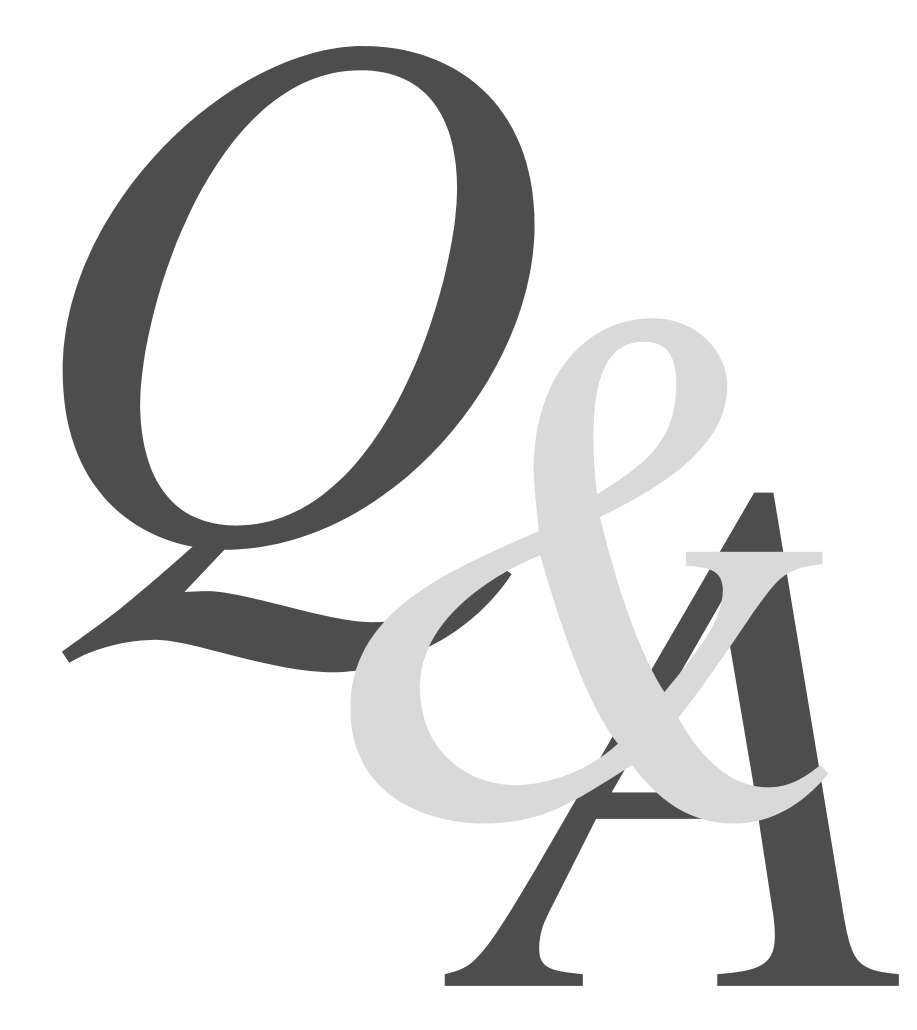

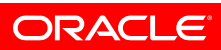